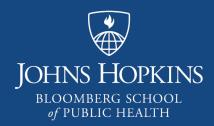

# Collaborative and Communication Tools Part One: CoursePlus Discussion Forum

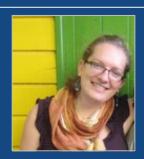

Featuring Hannah Lantos, PhD Associate, Population, Family and Reproductive Health

Boris Buia, PhD
Instructional Technologist, Center
for Teaching and Learning

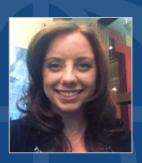

Amy Pinkerton
Instructional Designer, Center for
Teaching and Learning

# **Learning Objectives**

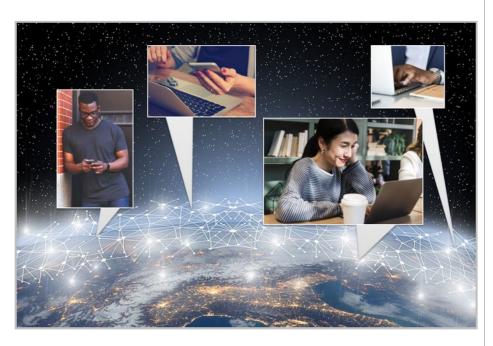

- Overview the Discussion Forum Tool
- Identify benefits and best strategies
- Examine best practices within a JHSPH course example

**Images: CCO Creative Commons** 

# The CoursePlus Discussion Forum Tool

- ► Key-words
- ▶ Where to find it
- ► How to set it up
- ► How to use it

# Key-words

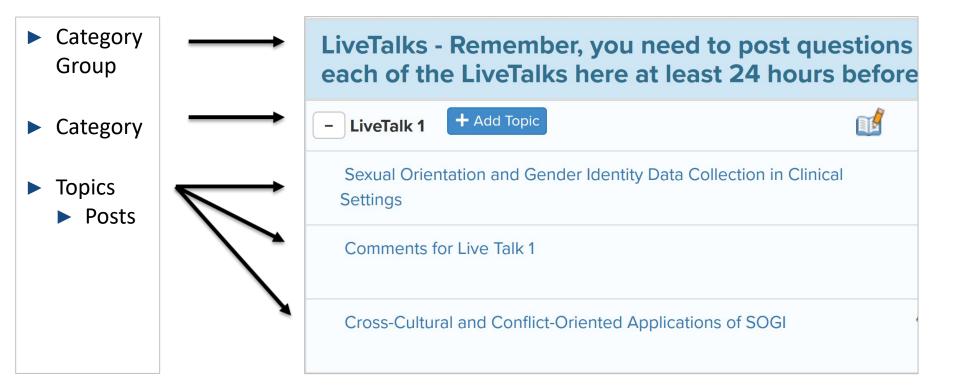

# Where to Find It

#### **Quick Jump**

#### Faculty Tools Quick Jump

Add TAs/Editors/Guests

Discussion Forum

Course Groups

**Drop Boxes** 

Email

Evaluations/Surveys

Gradebook

Online Library

Page Builder

Section ID Lookup

**Quiz Generator** 

Schedule Builder

Syllabus Builder

Wikis

#### **Communication Menu**

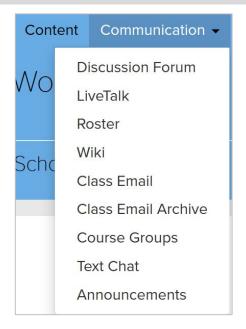

#### **Faculty Tools**

#### **Communication Tools**

- Discussion Forum
- Class Email Tool
- Course Groups
- Surveys
- Announcements
- Wikis

# How to Set It Up

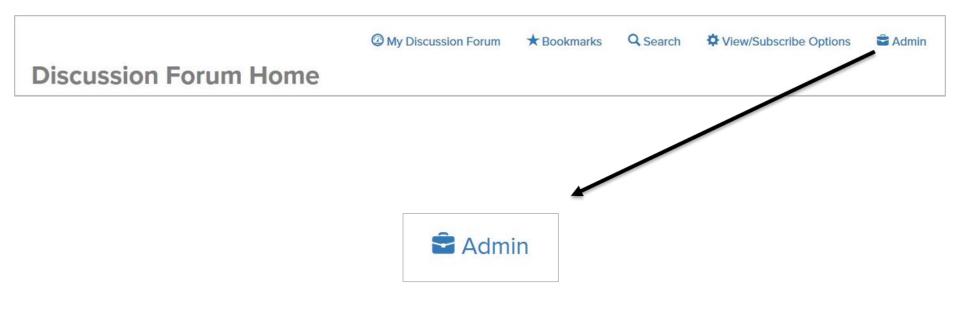

# Discussion Forum Home Page

- ▶ In the Discussion Forum admin page we can create:
  - New Category Group
  - New Category

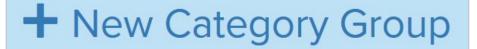

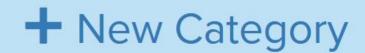

# **Create a Category Group**

- ► Enter the Category Group Name
  - ► Introductions
  - Lectures
  - LiveTalks
  - Assignments
- Create the Category Group

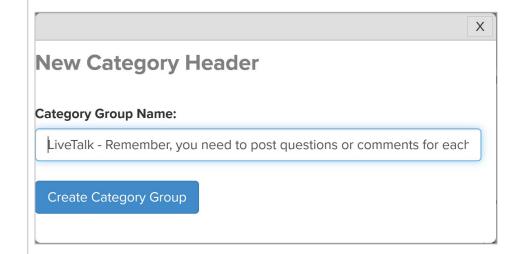

# Create a Category

- ► Give it a name
- Add a description
- Select a Category Group

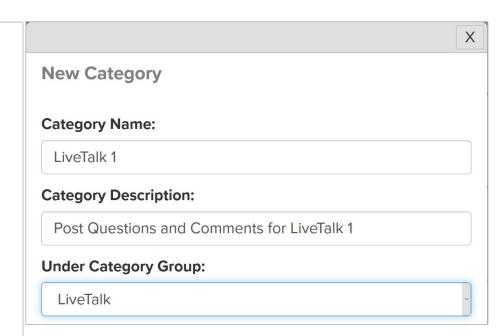

# Create a Category – Settings

- ► Settings for <u>all</u> the Topics in the Category
- Some of the settings:
  - Who can read and post
  - Who can start a new topic
  - Post Before Viewing
  - ► Link to Lecture/Activity Page
- Create Category

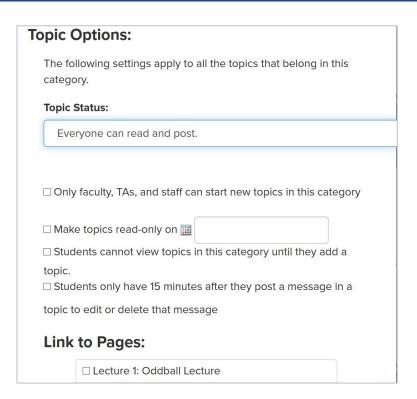

# Category Group with 3 Categories

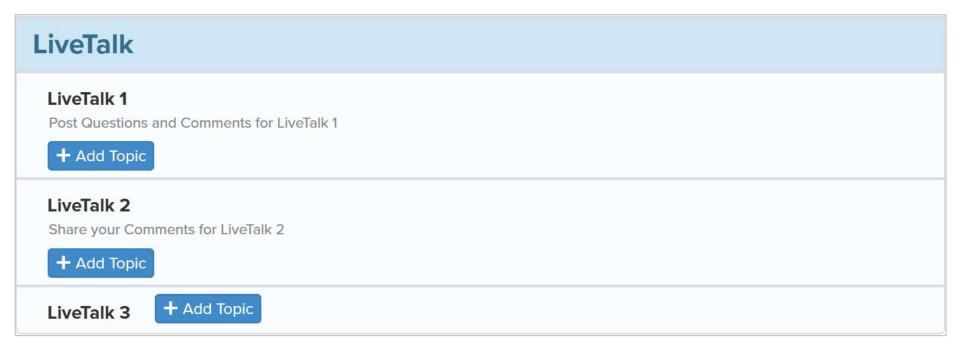

# Create a Topic

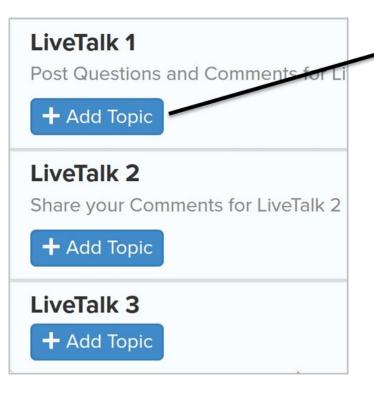

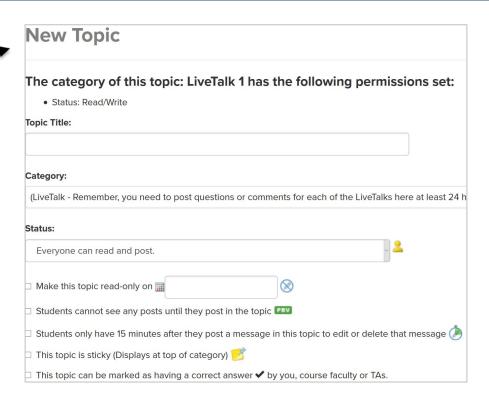

# How to Use It

- ► View/Subscribe Options
- ► My Discussion Forum
- ► Discussion Forum Reports
- ► Grading the Discussion Forum

# View/Subscribe Options

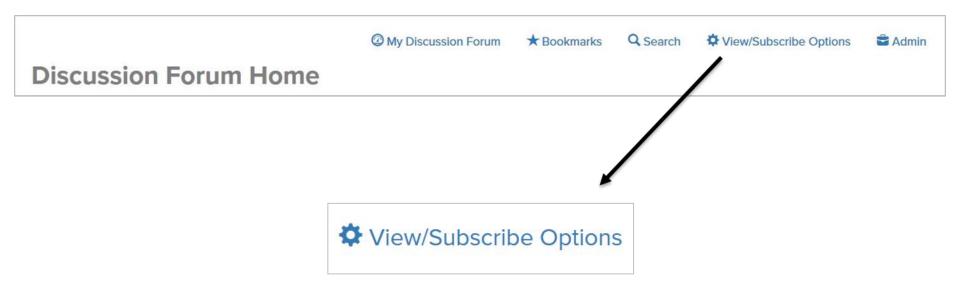

# **Subscription Delivery Options**

- Delivery Options
  - Daily Digest Email
  - ▶ 1 Post 1 Email

Subscription to Specific Category

Update

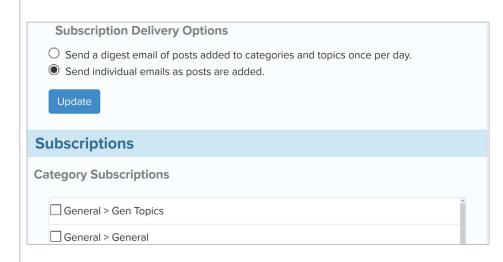

# My Discussion Forum

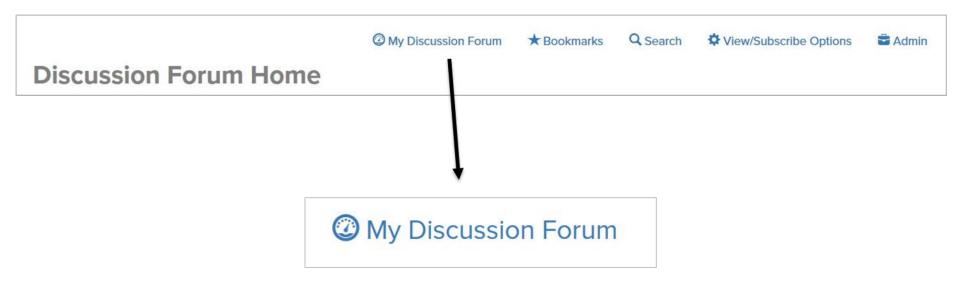

# My Discussion Forums Tabs

- ► New posts since my last visit
- ▶ New replies to me
- My posts

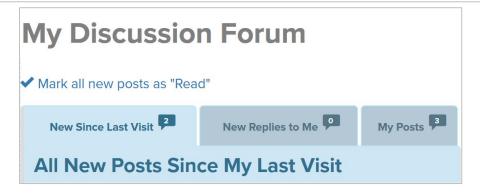

# **Discussion Forum Reports**

#### Where

- ► Faculty Tools page
- Administrative Tools box
- Student Activity Reports
  - Discussion Forum

#### **Discussion Forum Reports**

- Activity by each student
- Who responded to each category
- Number of visits by each student

#### **Activity by Each Student**

- ► Total postings
- ► Total size of postings
- Topic started
- Posts reacted to

# **Grading Discussion Forum**

- ▶ Discussion Forum Category is a graded item in the Gradebook
  - Same grade for all posts across all topics made by a student in a Discussion Forum Category
- ► Enter grade in:
  - ► Gradebook
  - Single post in Discussion Forum

# Grading in the Discussion Forum

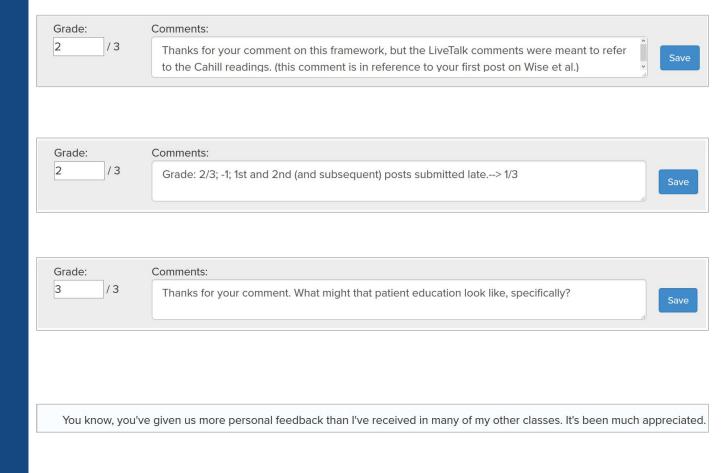

What are the benefits of using discussion?

# Research says...

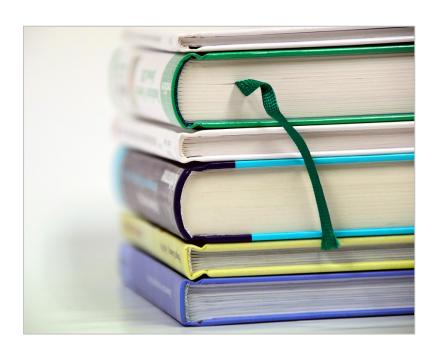

- ► Adds interest and diverse viewpoints (Weimer, 2011)
- Increases engagement (Weimer, 2011; Xin & Feenberg, 2006)
- Promotes preparation (Weimer, 2011)
- Develops communication skills and discipline-specific language (Timm & Stead, 1996; Weimer, 2011)
- Community, socialization, and connection with peers (Al-Shalchi, 2009)
- Instructor presence and feedback (Keengwe & Kidd, 2010; Weimer, 2011)

How do you implement an engaging discussion forum?

## **Best Practices**

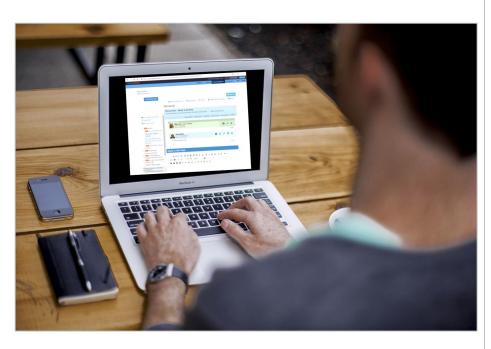

- Start with the Syllabus
  - Align with Learning Objectives
  - Methods of Assessment Details
  - Communication Expectations
- Student Introductions
  - ► Low-stakes practice
  - Building a community
- Prompt the discussion
  - Analysis and further investigation (open-ended)
  - ► Relate to students' real-life experiences
- Grading and Reporting
  - ► Follow expectations set in syllabus
  - Transparent rubric

Please welcome Dr. Hannah Lantos

# Course Example: Methods of Assessment

#### Methods of Assessment

Five graded group assignments (50%), participation and peer evaluation (25%), online lecture quizzes (25%)

#### **Methods of Assessment Details**

There are three writing assignments, 14 short quizzes (that you get credit for if you take them), and comments that are due on the discussion board six times throughout the course (three can be anytime and three need to be before each livetalk). Finally, we will assign five points based on participation if you listen to the lectures.

The total points in this course add up to 100. There are 3 written assignments - one on statistics, one on gender justice, and a third blog post. Each of these assignments is worth 21 points. Second, there are quizzes on many of the readings. As long as you TAKE the quiz you will get full credit. These are each worth 1 point for a total of 14. Third, the TA and I ask that you put comments on the discussion board at least 24 hours before the livetalk. These comments are worth 3 points each for a total of 9 points. Fourth, we ask that you post either a response to the reading or a response to other people's comments on the discussion board at least three times throughout the course. This can be something you found interesting in the readings or something you found interesting in someone else's comments. These are also each worth 3 points for a total of 9 points. Finally, participation (based on listening to the lectures and attending livetalks) is worth 5 points.

"There are three writing assignments, 14 short guizzes (that you get credit for if you take them), and comments that are due on the discussion board six times throughout the course (three can be anytime and three need to be before each livetalk). Finally, we will assign five points based on participation if you listen to the lectures...the TA and I ask that you put comments on the discussion board at least 24 hours before the livetalk. These comments are worth 3 points each for a total of 9 points. Fourth, we ask that you post either a response to the reading or a response to other people's comments on the discussion board at least three times throughout the course. This can be something you found interesting in the readings or something you found interesting in someone else's comments. These are also each worth 3 points for a total of 9 points."

# Course Example: Definition of Participation and Modes of Communication

#### **Definition of Participation**

Attendance of live chats, participation in live chats or discussion board, and review of all recorded lectures. In online courses the bulk of participation will include listening to the lectures and participating in the discussion board or livetalks if there are questions on confusion.

#### Modes of Communication (email, discussion forums, etc)

In this course we are encouraging ALL non-personal questions to be asked on the discussion board first. The course faculty and TA will attempt to answer all questions publicly so that all students can benefit from the answers. Please allow us 24 hours before emailing as answers will be posted approximately once per day. For questions of a personal nature, email is appropriate. Please always start your subject line with "WHP" so that course faculty and the TA can easily find emails and respond promptly.

- "Attendance of live chats, participation in live chats or discussion board, and review of all recorded lectures. In online courses the bulk of participation will include listening to the lectures and participating in the discussion board or livetalks if there are questions on confusion."
- In this course we are encouraging ALL non-personal questions to be asked on the discussion board first. The course faculty and TA will attempt to answer all questions publicly so that all students can benefit from the answers. Please allow us 24 hours before emailing as answers will be posted approximately once per day. For questions of a personal nature, email is appropriate. Please always start your subject line with "WHP" so that course faculty and the TA can easily find emails and respond promptly."

# Course Example: Set up

- Set up pages for:
  - Introductions
  - ► Each lecture
  - ► Each livetalk
  - ► Each assignment

➤ Students could add their own pages under each of those sections or set up new ones.

# Course Example: Student Introductions

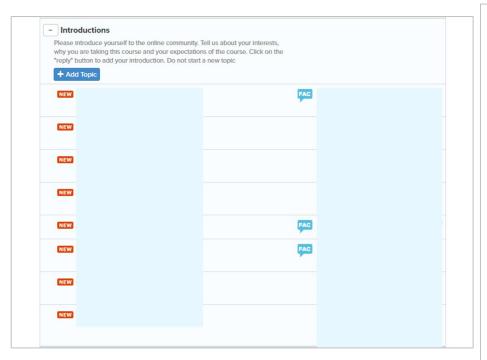

"Please introduce yourself to the online community. Tell us about your interests, why you are taking this course and your expectations of the course. Click on the "reply" button to add your introduction. Do not start a new topic."

# Course Example: Student LiveTalk (LT) Comments

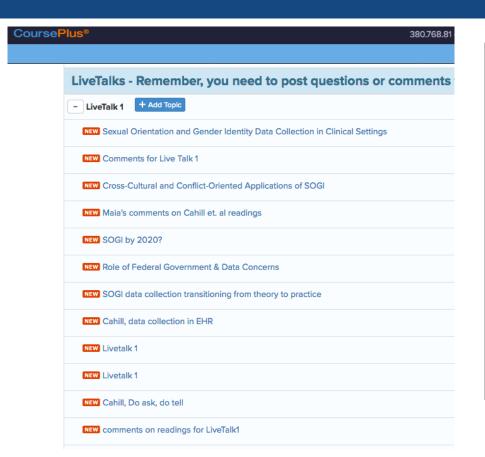

- ► This is a screenshot of comments from the first livetalk. You can see how there is "new" label next to ones that have been posted since I last checked (I read most of these on my phone so they still look "new" on my computer!).
- Some people posted new comments while others responded to something someone else had posted.
- Made LTs more engaging and easier for me to prepare.

# Course Example: Grading Rubric

- ► I made a very easy grading rubric for both the general comments and the LT comments because they were challenging to grade:
  - ▶ 0: you didn't post
  - ▶ 1: you posted but it wasn't connected to the readings or it was factually inaccurate (based on the course - something they brought in could have been incorrect but then I tried to jump in).
  - ➤ 2: Generally a good comment (or a 3 quality but late if it was for the LT. I took off 0.5 for comments on LTs posted less than 24 hours before and -1 for comments posted AFTER the LT).
  - ➤ 3: Particularly insightful, responding to someone else in an interesting way, got a number of responses, really interesting or new idea.

# Course Example: Student Response

- Some students seemed to loose track of the number of postings that were needed
- ▶ Other students commented that it was very engaging and there was more discussion in the class than in others they take.
- LiveTalks had fairly low attendance.
  - ► This could be different time zones and also medical professionals with different schedules.
  - Next year, I hope to use the discussion board for them to respond to the LT so that if you miss the LT you have to comment another time but this may be hard to keep track of.

# A few things to be aware of...

- ▶ It takes a fair amount of time.
  - ▶ I set up an email notification for each posting in the assignment threads and the "general" thread in order to stay on top of key questions.
  - ► Otherwise I checked daily or everything other day (had a calendar reminder!) for regular comments that I could respond to.
  - ▶ The day before each LT, I set aside a few hours to read through comments.
- ► Can take time to get people to ask course questions on the discussion board but we warned them about how we would respond.
- Can be challenging to keep track of comments and link to grade book my TA helped immensely.

### Lessons Learned

- ▶ The three "free" comments need to have deadlines (otherwise you gets lots of comments at the end of the course).
- ➤ You need to respond to comments consistently at the beginning to get people engaged. It took some time but then started to take off.
- ► The comments before the livetalk were REALLY helpful to get discussion going and for me to identify what topics or concepts people didn't understand.
- Referring to specific comments that people made also seemed to make them more engaged.

Questions?

# Upcoming Events: https://ctl.jhsph.edu/events

- ▶ **Don't Forget:** Sign-up Sheet and Events Calendar Postcard
- ▶ Every Week: One-on-One Instructional Design drop-in consultations around campus
- Upcoming Toolkit Sessions
  - ▶ **November 15th**: Teaching Toolkit Workshop: The Quiz Generator Tool in CoursePlus
  - ▶ **December 13th**: Teaching Toolkit Workshop: Credit Hours and Course Alignment

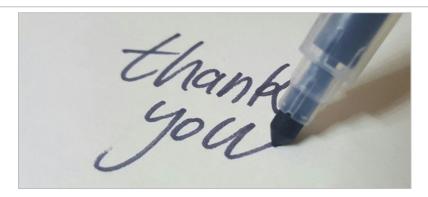

## References

- Al-Shalchi, O. (2009). The effectiveness and development of online discussion. *MERLOT Journal of Online Learning and Teaching*, *5*(1), 104-108.
- Baker, D. (2011). Designing and Orchestrating Online Discussions. *MERLOT Journal of Online Learning and Teaching*, 7(3), 401-411
- Keengwe, J., & Kidd, T. T. (2010). Towards best practice in online learning and teaching in higher education. MERLOT Journal of Online Learning and Teaching, 6(2), 533-541.
- Strangm T. (2015). Successful Strategies for Creating Online Discussion. *Cengage*. Retrieved from https://blog.cengage.com/successful-strategies-for-creating-online-discussion-prompts/
- Timm, P., & Stead, J. (1996). *Communication skills for business and professionals*. Upper Saddle River, NJ: Prentice Hall.
- Weimer, M. (2011). 10 Benefits of Getting Students to Participate in Classroom Discussions. *Faculty Focus:*Higher Ed Teaching Strategies from Magna Publications. Retrieved from

  https://www.facultyfocus.com/articles/teaching-and-learning/10-benefits-of-getting-students-to-participate-in-classroom-discussions/
- Xin, C., & Feenberg, A. (2006). Pedagogy in cyberspace: The dynamics of online discourse. *Journal of Distance Education*, 21(2), 1-25.